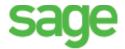

## Payroll year-end checklist

Before you start year-end processing, review the *Year-End Procedures and Government Forms Guide*. You can download the latest version from <u>Sage 300 Construction and Real Estate Product Documents website</u>.

When it is time to close the calendar year, perform the tasks in this checklist. To learn more about a task, click the link to the Sage Knowledgebase article. In some cases, you will need to log into the Knowledgebase to access the article.

| Tasks                                                                                                    | Article #                   |
|----------------------------------------------------------------------------------------------------|-----------------------------|
| Prepare for the calendar year end.                                                                                                    |                             |
| Run and post the final payroll for the year you are closing.                                                                                    |                             |
| Reconcile employee totals and payroll tax totals.                                                                                               | <u>21673</u> , <u>21935</u> |
| Reconcile Payroll to General Ledger.                                                                                                    | 33489                       |
| Print management reports.                                                                                                    |                             |
| If needed, enter information to comply with the Affordable Care Act (ACA).                                                                      | 70726                       |
| Make a backup copy of your entire database, if you have not already done so.                                                                    | 23166                       |
| (Optional) For reporting purposes, make a copy of your Payroll data files for the filing year.                                                  | <u>21545</u>                |
| Install either Version 15.1 Update 7 or Version 16.1 Rev 5 (which contains the year-end update).                                                | 21593                       |
| Customize the W-2 forms, if necessary.                                                                                                    | 21942                       |
| Generate W-2 forms (before or after closing the Payroll year).                                                                                  | 23035                       |
| If required, generate ACA (Affordable Care Act) forms (before or after closing the Payroll year).                                               | <u>70707</u>                |
| Generate additional Federal and State quarterly forms and year-end forms (before or after closing the year in Payroll).                         | <u>37430</u> , <u>35153</u> |
| Close the Payroll year.                                                                                                    | 21790                       |
| Create an annual archive after completing your calendar-year processing. This archive can be used for restoring data or reporting purposes.     | 22468                       |
| (Optional) Perform file maintenance.                                                                                                    |                             |
| In January, prepare for the first payroll of the new year.                                                                                      |                             |
| Download and update taxes for the new year. <b>Note:</b> Only install taxes after you have posted all checks for the year that you just closed. | <u>21675</u>                |

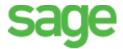

## **Accounts Payable year-end checklist**

Before you start year-end processing, review the *Year-End Procedures and Government Forms Guide*. You can download the latest version from Sage 300 Construction and Real Estate Product Documents website.

When it is time to close the calendar year or fiscal year, perform the tasks in this checklist. To learn more about a task, click the link to the Sage Knowledgebase article. In some cases, you will need to log into the Knowledgebase to access the article.

| Tasks                                                                                                    | Article #                   |
|----------------------------------------------------------------------------------------------------|-----------------------------|
| Enter and post all invoices, checks (manual and computer), electronic payments, and credit card payments for the year you are closing. |                             |
| Reconcile Accounts Payable to itself and to General Ledger.                                                                            | <u>35251</u> , <u>17905</u> |
| Print management reports.                                                                                                    |                             |
| Verify the Accounts Payable fiscal year-ending date in the <b>AP Settings</b> window.                                                  | 30081                       |
| Verify the Accounts Payable 1099 year-ending date in the <b>AP Settings</b> window.                                                    | <u>21584</u>                |
| Make a backup copy of your entire database, if you have not already done so.                                                           | <u>23166</u>                |
| If needed, install either Version 15.1 Update 7 or Version 16.1 Rev 5 (which contains the year-end update).                            | <u>21593</u>                |
| Verify the vendor information for 1099 recipients and their 1099 amounts.                                                              | <u>27160</u> , <u>21812</u> |
| Generate 1099 forms for your vendors (before or after closing the 1099 year).                                                          | 23090                       |
| Close the 1099 year in Accounts Payable.                                                                                               | 21730                       |
| Close the Accounts Payable year at the end of your fiscal year.                                                                        | 21730                       |
| Create an annual archive after completing your year-end processing. This archive can be used for restoring data or reporting purposes. | <u>25375</u>                |
| (Optional) Perform file maintenance.                                                                                                   |                             |

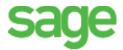

## **Property Management year-end checklist**

Before you start year-end processing, review the *Year-End Procedures and Government Forms Guide*. You can download the latest version from Sage 300 Construction and Real Estate Product Documents website.

When it is time to close the calendar year or fiscal year, perform the tasks in this checklist. To learn more about a task, click the link to the Sage Knowledgebase article. In some cases, you will need to log into the Knowledgebase to access the article.

| Tasks                                                                                                    | Article #    |
|----------------------------------------------------------------------------------------------------|--------------|
| Reconcile Property Management receivables to General Ledger.                                                  | <u>47383</u> |
| Print management reports.                                                                                     |              |
| Make a backup copy of your entire database, if you have not already done so.                                  | <u>23166</u> |
| Install either Version 15.1 Update 7 or Version 16.1 Rev 5 (which contains the year-end update).              | 21593        |
| Advance to a new calendar year (and new fiscal year if applicable) by selecting Tasks > Close Current Period. | 23013        |
| Generate 1099-INT forms (if applicable)                                                                       | 22994        |
| Generate 1098-Mortgage Interest forms (if applicable)                                                         | 22994        |
| (Optional) Archive Property Management data.                                                                  | 22450        |
| (Optional) Perform file maintenance.                                                                          |              |

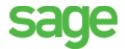

## General Ledger year-end checklist

Before you start year-end processing, review the *Year-End Procedures and Government Forms Guide*. You can download the latest version from Sage 300 Construction and Real Estate Product Documents website.

When it is time to close the fiscal year, close the fiscal year in your other applications before closing the fiscal year in General Ledger. Then perform the tasks in this checklist. To learn more about a task, click the link to the Sage Knowledgebase article.

| Tasks                                                                                                    | Article #    |
|----------------------------------------------------------------------------------------------------|--------------|
| Close the fiscal year in your other applications, such as Accounts Payable, Accounts Receivable, Cash Management, Contracts, Equipment Cost, Job Cost, and Service Management. |              |
| 1. Prepare for fiscal year end in General Ledger                                                                                                    |              |
| Record and post all entries for the current fiscal year. Review and correct rejected entries.                                                                                  |              |
| Verify that all suspense-type accounts have a zero balance.                                                                                                    | <u>17757</u> |
| Print a trial balance, current ledger, and any other month-end reports. Verify they are in balance.                                                                            | <u>17736</u> |
| Reconcile other applications to General Ledger.                                                                                                    |              |
| Print financial statements.                                                                                                    |              |
| Make a backup copy of your entire database, if you have not already done so.                                                                                                   | <u>23166</u> |
| 2. Perform final General Ledger year-end closing steps                                                                                                    |              |
| Print a year-to-date ledger.                                                                                                    |              |
| Close the fiscal year by selecting Tasks > Close Fiscal Year.                                                                                                    | <u>21626</u> |
| 3. If necessary, make adjustments to prior fiscal year                                                                                                    | 18082        |
| 4. (Optional) Perform file maintenance                                                                                                    |              |
| Archive General Ledger data.                                                                                                    | 22469        |
| Compact files.                                                                                                    |              |